# Comprensione della progettazione del traffico di routing del segmento dinamico BGP ٦

# Sommario

Introduzione **Prerequisiti Requisiti** Componenti usati Premesse **Configurazione** Esempio di rete Configurazioni iniziali Configurazione di BGP Dynamic SR-TE **Verifica** Risoluzione dei problemi **Riepilogo** 

# Introduzione

Questo documento descrive come comprendere, configurare e verificare la funzionalità BGP Dynamic Segment Routing Traffic Engineering (SR-TE) in Cisco IOS® XR.

### **Prerequisiti**

Non sono previsti prerequisiti per questo documento.

### **Requisiti**

Nessun requisito specifico previsto per questo documento.

### Componenti usati

Il riferimento delle informazioni contenute in questo documento è Cisco IOS XR e Cisco IOS XE.

Le informazioni discusse in questo documento fanno riferimento a dispositivi usati in uno specifico ambiente di emulazione. Su tutti i dispositivi menzionati nel documento la configurazione è stata ripristinata ai valori predefiniti. Se la rete è operativa, valutare attentamente eventuali conseguenze derivanti dall'uso dei comandi.

## Premesse

SR-TE fornisce le funzionalità per indirizzare il traffico attraverso un core abilitato per SR senza creazione e manutenzione dello stato (stateless). Un criterio SR-TE è espresso come elenco di segmenti che specifica un percorso, denominato elenco ID segmento (SID). Non è richiesta

alcuna segnalazione in quanto lo stato è nel pacchetto e l'elenco SID viene elaborato come un insieme di istruzioni dai router di transito.

Con il protocollo BGP (Dynamic Border Gateway Protocol) SR-TE è possibile generare policy SR-TE automatiche basate su criteri arbitrari, come ad esempio le comunità segnalate da un router che partecipa a una rete di routing del segmento. Per soddisfare gli SLA (Service Level Assurance) delle applicazioni del sito e i percorsi di elaborazione in base a requisiti specifici, è possibile generare policy SR-TE automatiche per una determinata subnet IP o servizi impostando le comunità e attivando tali policy.

Nota: i criteri di corrispondenza diversi dalle comunità sono supportati anche per creare criteri SR-TE dinamici.

Un'applicazione comune per questa funzione è negli ambienti MPLS L3VPN, dove l'amministratore di rete può attivare criteri automatici del tunnel SR-TE per instradare il traffico in base a vincoli specifici (ritardo, larghezza di banda e così via). Per le dimostrazioni di questo documento, viene creato un servizio L3VPN che connette XR1 e XR5 e attivano i tunnel automatici su XR2 (headend) in base a una particolare community impostata su XR4 (coda) su MP-BGP.

## **Configurazione**

#### 10.0.6.6/32 192.0.2.2/24 192.0.2.5/24  $GINONON$ Gi0/0/0/0.46 **XR6 Cost: 200 Cost: 200**  $AW:1$ SR-TE low latency LSP path  $AW-1$ 10.0.4.4/32 10.0.5.5/32 10.0.1.1/32 10.0.3.3/32 10.0.2.2/32 192.0.2.1/24 192.0.2.3/24 192.0.2.4/24 192.0.2.6/24 Gi0/0/0/0.12 Gi0/0/0/0.23  $\overline{a}$ GIO/D/D/D 45 Gin/n/n/n 34 **Cost: 100 Cost: 100** AW: 100 XR XR<sub>3</sub> **AS 100** AW: 100 **AS 100** Regular LSP path **AS 200**

### Esempio di rete

### Configurazioni iniziali

Le configurazioni di base L3VPN, Segment Routing e SR-TE sono state abilitate.

```
XR1
hostname XR1
logging console debugging
interface Loopback0
  ipv4 address 10.0.1.1 255.255.255.255
!
interface GigabitEthernet0/0/0/0.12
  ipv4 address 192.0.2.1 255.255.255.0
```

```
 encapsulation dot1q 12
!
route-policy PASS
   pass
end-policy
!
router bgp 100
 bgp router-id 10.0.1.1
 address-family ipv4 unicast
  network 10.0.1.1/32
  !
 neighbor 192.0.2.7
   remote-as 200
   address-family ipv4 unicast
    route-policy PASS in
   route-policy PASS out
   !
  !
!
end
```
#### **XR2**

hostname XR2 logging console debugging vrf BLUE address-family ipv4 unicast import route-target 1:1 ! export route-target 1:1 ! ! ! interface Loopback0 ipv4 address 10.0.2.2 255.255.255.255 ! interface GigabitEthernet0/0/0/0.12 vrf BLUE ipv4 address 192.0.2.7 255.255.255.0 encapsulation dot1q 12 ! interface GigabitEthernet0/0/0/0.23 ipv4 address 192.0.2.8 255.255.255.0 encapsulation dot1q 23 ! interface GigabitEthernet0/0/0/0.26 ipv4 address 192.0.2.9 255.255.255.0 encapsulation dot1q 26 ! route-policy PASS pass end-policy ! ! router ospf 1 segment-routing mpls segment-routing forwarding mpls segment-routing sr-prefer address-family ipv4 area 0 mpls traffic-eng interface Loopback0 prefix-sid index 2 ! interface GigabitEthernet0/0/0/0.23 cost 100 network point-to-point ! interface GigabitEthernet0/0/0/0.26 cost 200 network point-to-point ! ! mpls traffic-eng router-id Loopback0 ! router bgp 100 bgp router-id 10.0.2.2 address-family vpnv4 unicast ! neighbor 10.0.4.4 remote-as 200 update-source Loopback0 address-family vpnv4 unicast ! ! vrf BLUE rd 1:1 address-family ipv4 unicast ! neighbor 192.0.2.10 remote-as 200 address-family ipv4 unicast route-policy PASS in route-policy PASS out as-override ! ! ! ! mpls oam ! mpls traffic-eng interface GigabitEthernet0/0/0/0.23 admin-weight 100 ! interface GigabitEthernet0/0/0/0.26 admin-weight 1 ! ! end

#### **XR3**

hostname XR3 logging console debugging interface Loopback0 ipv4 address 10.0.3.3 255.255.255.255 ! ! interface GigabitEthernet0/0/0/0.23 ipv4 address 192.0.2.11 255.255.255.0 encapsulation dot1q 23 ! interface GigabitEthernet0/0/0/0.34 ipv4 address 192.0.2.12 255.255.255.0 encapsulation dot1q 34 ! router ospf 1 segment-routing mpls segment-routing forwarding mpls segment-routing sr-prefer address-family ipv4 area 0 mpls traffic-eng interface Loopback0 prefix-sid index 3 ! interface GigabitEthernet0/0/0/0.23 cost 100 network point-to-point ! interface GigabitEthernet0/0/0/0.34 cost 100 network point-to-point ! ! mpls traffic-eng routerid Loopback0 ! mpls oam ! mpls traffic-eng interface GigabitEthernet0/0/0/0.23 admin-weight 100 ! interface GigabitEthernet0/0/0/0.34 admin-weight 100 ! ! end

#### **XR4**

hostname XR4 logging console debugging vrf BLUE address-family ipv4 unicast import route-target 1:1 ! export route-target 1:1 ! ! ! interface Loopback0 ipv4 address 10.0.4.4 255.255.255.255 ! interface GigabitEthernet0/0/0/0.34 ipv4 address 192.0.2.13 255.255.255.0 encapsulation dot1q 34 ! interface GigabitEthernet0/0/0/0.45 vrf BLUE ipv4 address 192.0.2.14 255.255.255.0 encapsulation dot1q 45 ! interface GigabitEthernet0/0/0/0.46 ipv4 address 192.0.2.15 255.255.255.0 encapsulation dot1q 46 ! route-policy PASS pass end-policy ! ! router ospf 1 segment-routing mpls segment-routing forwarding mpls segment-routing sr-prefer address-family ipv4 area 0 mpls traffic-eng interface Loopback0 prefix-sid index 4 ! interface GigabitEthernet0/0/0/0.34 cost 100 network point-to-point ! interface GigabitEthernet0/0/0/0.46 cost 200 network point-to-point ! ! mpls traffic-eng router-id Loopback0 ! router bgp 100 bgp router-id 10.0.4.4 address-family vpnv4 unicast ! neighbor 10.0.2.2 remote-as 200 update-source Loopback0 address-family vpnv4 unicast ! ! vrf BLUE rd 1:1 bgp unsafe-ebgp-policy address-family ipv4 unicast ! neighbor 192.0.2.16 remote-as 200 address-family ipv4 unicast route-policy PASS

in route-policy PASS out as-override ! ! ! ! mpls oam ! mpls traffic-eng interface GigabitEthernet0/0/0/0.34 admin-weight 100 ! interface GigabitEthernet0/0/0/0.46 admin-weight 1 ! ! end

#### **XR5**

hostname XR5 logging console debugging interface Loopback0 description REGULAR LSP PATH ipv4 address 10.0.5.5 255.255.255.255 ! interface Loopback1 description DELAY SENSITIVE - LOW LATENCY PATH (1:1) ipv4 address 10.0.5.55 255.255.255.255 ! interface GigabitEthernet0/0/0/0.45 ipv4 address 192.0.2.16 255.255.255.0 encapsulation dot1q 45 ! route-policy PASS pass end-policy ! router bgp 100 bgp router-id 10.0.5.5 bgp unsafe-ebgppolicy address-family ipv4 unicast network 10.0.5.5/32 network 10.0.5.55/32 ! neighbor 192.0.2.14 remote-as 200 address-family ipv4 unicast route-policy PASS in route-policy PASS out ! ! ! mpls oam ! end

#### **XR6**

hostname XR6 logging console debugging interface Loopback0 ipv4 address 10.0.6.6 255.255.255.255 ! interface GigabitEthernet0/0/0/0.26 ipv4 address 192.0.2.17 255.255.255.0 encapsulation dot1q 26 ! interface GigabitEthernet0/0/0/0.46 ipv4 address 192.0.2.18 255.255.255.0 encapsulation dot1q 46 ! router ospf 1 segment-routing mpls segment-routing forwarding mpls segment-routing sr-prefer address-family ipv4 area 0 mpls traffic-eng interface Loopback0 prefix-sid index 6 ! interface GigabitEthernet0/0/0/0.26 cost 200 network point-to-point ! interface GigabitEthernet0/0/0/0.46 cost 200 network point-to-point ! ! mpls traffic-eng router-id Loopback0 ! mpls oam ! mpls traffic-eng interface GigabitEthernet0/0/0/0.26 admin-weight 1 ! interface GigabitEthernet0/0/0/0.46 admin-weight 1 ! ! end

XR2 e XR4 (PE) hanno creato un LSP utilizzando il routing dei segmenti. È possibile verificare questa condizione utilizzando il ping MPLS per la FEC del routing dei segmenti corrispondente. Per questo scenario, sono disponibili due percorsi possibili per il trasporto del traffico L3VPN da  $XR1a XR5$ 

Percorso LSP normale: XR1 > XR2 > XR3 > XR4 > XR5

Percorso LSP a bassa latenza: XR1 > XR2 > XR6 > XR4 > XR5

Inizialmente, tutto il traffico tra XR1 e XR5 viene instradato attraverso XR3 tramite il normale percorso LSP a causa dei costi IGP inferiori, possiamo confermare sia i LSP che la connettività in base a queste verifiche. Il costo IGP per raggiungere XR4 da XR2 tramite XR3 è 201 rispetto a 401 tramite XR6. Anche se il percorso tramite XR3 presenta una metrica migliore, i servizi a bassa latenza su VRF BLUE devono essere instradati attraverso il percorso tramite XR6.

```
RP/0/0/CPU0:XR2#ping mpls ipv4 10.0.4.4/32 fec-type generic verbose
Sending 5, 100-byte MPLS Echos to 10.0.4.4/32,
       timeout is 2 seconds, send interval is 0 msec:
Codes: '!' - success, 'Q' - request not sent, '.' - timeout,
   'L' - labeled output interface, 'B' - unlabeled output interface,
   'D' - DS Map mismatch, 'F' - no FEC mapping, 'f' - FEC mismatch,
   'M' - malformed request, 'm' - unsupported tlvs, 'N' - no rx label,
   'P' - no rx intf label prot, 'p' - premature termination of LSP,
  'R' - transit router, 'I' - unknown upstream index,
  'X' - unknown return code, 'x' - return code 0
Type escape sequence to abort.
! size 100, reply addr 192.0.2.13, return code 3
```
**! size 100, reply addr 192.0.2.13, return code 3 ! size 100, reply addr 192.0.2.13, return code 3**

**! size 100, reply addr 192.0.2.13, return code 3 ! size 100, reply addr 192.0.2.13, return code 3**

**Success rate is 100 percent (5/5)**, round-trip min/avg/max = 1/4/10 ms

Nota: quando si utilizza l'applicazione ping MPLS nel routing dei segmenti, è necessario utilizzare Nil-FEC o FEC generico.

Se si verificano i servizi L3VPN su XR1, è possibile confermare la raggiungibilità al loopback XR5 10.0.5.5/32 e 10.0.5.55/32 rispettivamente tramite il normale percorso LSP. I servizi L3VPN di base sono abilitati nel core SR MPLS.

```
RP/0/0/CPU0:XR1#ping 10.0.5.5 source 10.0.1.1
Type escape sequence to abort.
Sending 5, 100-byte ICMP Echos to 10.0.5.5, timeout is 2 seconds:
!!!!!
Success rate is 100 percent (5/5), round-trip min/avg/max = 1/7/9 ms
RP/0/0/CPU0:XR1#ping 10.0.5.55 source 10.0.1.1
Type escape sequence to abort.
Sending 5, 100-byte ICMP Echos to 10.0.5.55, timeout is 2 seconds:
!!!!!
Success rate is 100 percent (5/5), round-trip min/avg/max = 1/7/9 ms
RP/0/0/CPU0:XR1#traceroute 10.0.5.5 source 10.0.1.1
Type escape sequence to abort.
Tracing the route to 10.0.5.5
  1 192.0.2.7 9 msec 0 msec 0 msec
  2 192.0.2.11 [MPLS: Labels 16004/24002 Exp 0] 0 msec 0 msec 0 msec
  3 192.0.2.13 [MPLS: Label 24002 Exp 0] 0 msec 0 msec 0 msec
  4 192.0.2.16 0 msec * 0 msec
RP/0/0/CPU0:XR1#traceroute 10.0.5.55 source 10.0.1.1
Type escape sequence to abort.
Tracing the route to 10.0.5.55
  1 192.0.2.7 9 msec 0 msec 0 msec
  2 192.0.2.11 [MPLS: Labels 16004/24005 Exp 0] 0 msec 0 msec 0 msec
  3 192.0.2.13 [MPLS: Label 24005 Exp 0] 0 msec 0 msec 0 msec
  4 192.0.2.16 0 msec * 0 msec
Come osservato, tutto il traffico su VRF BLUE passa attraverso il normale percorso LSP XR1 >
XR2 > XR3 > XR4 > XR5.
```
### Configurazione di BGP Dynamic SR-TE

Per questo esempio, configurare XR4 (coda) in modo che inserisca la community 1:1 e la invii a XR2 per segnalare la creazione di un criterio SR-TE per il prefisso 10.0.5.55/32 su VRF BLUE. La selezione del percorso dei criteri SR-TE verrà impostata in modo da utilizzare il percorso a bassa latenza anziché il provider di servizi di traduzione normale. A tale scopo, selezionare la metrica TE più bassa (peso amministratore) tramite XR6. Il valore totale della metrica TE (peso amministrativo) tramite XR6 è 2, in quanto i pesi amministrativi sono stati impostati su 1 sulle interfacce in uscita verso XR4 (coda) tramite XR6, come indicato nel diagramma della topologia di

riferimento e nelle configurazioni iniziali.

Per creare le policy dinamiche SR-TE, è necessario configurare il loopback da utilizzare come origine e l'intervallo del tunnel dinamico che verrà generato dall'headend. Questa configurazione è richiesta sull'headend della policy SR-TE XR2. Impostare l'intervallo del tunnel su un minimo di 500 e un massimo di 500, creando in modo efficace un singolo tunnel SR-TE e il loopback dell'origine su loopback 0 sull'headend del tunnel.

```
XR2
ipv4 unnumbered mpls traffic-eng Loopback0
mpls traffic-eng
 auto-tunnel p2p
  tunnel-id min 500 max 500
  !
!
end
```
Su XR4, impostare la community su 1:1 e applicarla al prefisso BLU VRF 10.0.5.55/32, in modo da poter inserire la community nell'aggiornamento BGP.

#### **XR4**

```
route-policy COMMUNITY_1:1
  # 1:1 Community
   if destination in (10.0.5.55/32) then
     set community (1:1)
  endif
  pass
end-policy
!
router bgp 100
 vrf BLUE
 !
  neighbor 192.0.2.16
  address-family ipv4 unicast
     route-policy COMMUNITY_1:1 in
  !
!
end
```
La verifica di XR2 (headend) dimostra che la community è impostata su 1:1 sugli aggiornamenti VPNv4 ricevuti da XR4.

RP/0/0/CPU0:XR2#**show bgp vrf BLUE 10.0.5.55/32 detail** BGP routing table entry for 10.0.5.55/32, Route Distinguisher: 1:1 Versions: Process bRIB/RIB SendTblVer Speaker 36 36 Flags: 0x00043001+0x00000200; Last Modified: Nov 23 17:50:59.798 for 00:02:53 Paths: (1 available, best #1) Advertised to CE peers (in unique update groups): 192.0.2.10 Path #1: Received by speaker 0 Flags: 0x4000000085060005, import: 0x9f Advertised to CE peers (in unique update groups): 192.0.2.10 200 10.0.4.4 (metric 201) from 10.0.4.4 (10.0.4.4) Received Label 24005 Origin IGP, metric 0, localpref 100, valid, internal, best, group-best, import-candidate, imported Received Path ID 0, Local Path ID 0, version 36 **Community: 1:1** Extended community: RT:1:1

Source AFI: VPNv4 Unicast, Source VRF: BLUE, Source Route Distinguisher: 1:1

In XR2 (headend) creare un criterio di route RPL corrispondente alla community 1:1 e impostare il set di attributi corrispondente per la progettazione del traffico MPLS. Dopo aver impostato il criterio, è possibile passare alla sezione di configurazione di MPLS-TE e impostare il set di

attributi corrispondente per il criterio SR-TE e indicare i criteri di selezione del percorso, ovvero Instradamento segmento e metrica TE in questo caso, poiché si desidera scegliere il percorso utilizzando il peso amministrativo più basso tramite XR6.

```
XR2
route-policy DYN_BGP_SR-TE
   # Matches community 1:1
   if community matches-every (1:1) then
     set mpls traffic-eng attributeset DYN_SR-TE_POLICIES
   endif
   pass
end-policy
!
router bgp 100
!
 neighbor 10.0.4.4
 address-family vpnv4 unicast
   route-policy DYN_BGP_SR-TE in
   !
mpls traffic-eng
 attribute-set p2p-te DYN_SR-TE_POLICIES
  path-selection
   metric te
   segment-routing adjacency unprotected
 1
end
```
## Verifica

Al termine, è possibile verificare che l'interfaccia tunnel-te 500 è stata creata in modo dinamico per l'intervallo specificato.

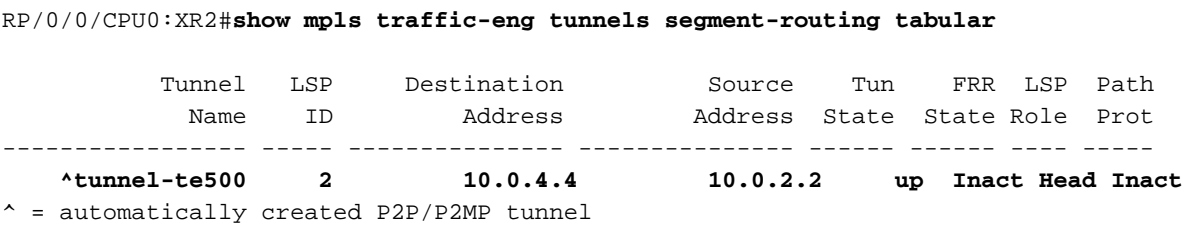

BGP RIB indica che il criterio "DYN\_SR-TE\_POLICIES" è associato al prefisso, ossia il traffico deve essere indirizzato in base al criterio.

```
RP/0/0/CPU0:XR2#show bgp vrf BLUE
Status codes: s suppressed, d damped, h history, * valid, > best
        i - internal, r RIB-failure, S stale, N Nexthop-discard
Origin codes: i - IGP, e - EGP, ? - incomplete
  Network Next Hop Metric LocPrf Weight Path
Route Distinguisher: 1:1 (default for vrf BLUE)
*> 10.0.1.1/32 192.0.2.10 0 0 200 i
*>i10.0.5.5/32 10.0.4.4 0 100 0 200 i
*>i10.0.5.55/32 10.0.4.4 T:DYN_SR-TE_POLICIES
                                     0 100 0 200 i
```
Se si verifica in dettaglio il BGP RIB per il prefisso 10.0.5.55/32, si possono vedere le informazioni sul control plane a cui verrà fatto riferimento per generare il tunnel SR-TE.

```
RP/0/0/CPU0:XR2#show bgp vrf BLUE 10.0.5.55/32 detail
BGP routing table entry for 10.0.5.55/32, Route Distinguisher: 1:1
Versions:
   Process bRIB/RIB SendTblVer
  Speaker 39 39
    Flags: 0x00041001+0x00000200;
Last Modified: Nov 23 17:55:22.798 for 00:04:43
Paths: (1 available, best #1)
   Advertised to CE peers (in unique update groups):
    192.0.2.10
   Path #1: Received by speaker 0
   Flags: 0x4000000085060005, import: 0x9f
   Advertised to CE peers (in unique update groups):
    192.0.2.10
   200
     10.0.4.4 T:DYN_SR-TE_POLICIES (metric 201) from 10.0.4.4 (10.0.4.4)
      Received Label 24005
      Origin IGP, metric 0, localpref 100, valid, internal, best, group-best, import-candidate,
imported
       Received Path ID 0, Local Path ID 0, version 39
       Community: 1:1
       Extended community: RT:1:1
       TE tunnel attribute-set DYN_SR-TE_POLICIES, up, registered, binding-label 24000, if-handle
0x00000130
```
 Source AFI: VPNv4 Unicast, Source VRF: BLUE, Source Route Distinguisher: 1:1 Èpossibile osservare che i criteri del tunnel sono nello stato attivo e sono registrati. Il SID di binding assegnato è 24000. Questo SID di binding può essere utilizzato per verificare il tunnel utilizzato per questo particolare prefisso. Come osservato in precedenza, tunnel-te500 è stato creato e installato in LFIB.

```
RP/0/0/CPU0:XR2#show mpls forwarding labels 24000 detail
Local Outgoing Prefix Outgoing Next Hop Bytes Label Label or ID Interface Switched ------ ------
----- ------------------ ------------ --------------- ------------ 24000 Pop No ID
tt500 point2point 0
     Updated: Nov 23 17:55:23.267
    Label Stack (Top -> Bottom): { }
     MAC/Encaps: 0/0, MTU: 0
     Packets Switched: 0
```
Nota: il SID di binding presenta molti casi di utilizzo. Per questo particolare documento, limitarne l'utilizzo per la verifica locale, ma l'applicazione è molto più ampia.

In alternativa, è possibile utilizzare l'handle if 0x00000130 fornito dall'output del comando BGP RIB per verificare la policy SR-TE assegnata al prefisso 10.0.5.55/32.

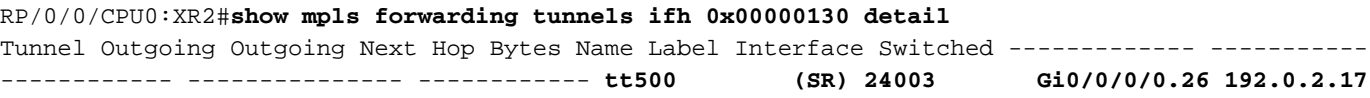

```
 Version: 138, Priority: 2
    Label Stack (Top -> Bottom): { 24003 }
    NHID: 0x0, Encap-ID: N/A, Path idx: 0, Backup path idx: 0, Weight: 0
    MAC/Encaps: 18/22, MTU: 1500
    Packets Switched: 0
 Interface Name: tunnel-te500, Interface Handle: 0x00000130, Local Label: 24001
 Forwarding Class: 0, Weight: 0
 Packets/Bytes Switched: 0/0
```
Il criterio SR-TE su XR2 (headend) avrà queste proprietà dalla prospettiva di un piano di controllo e di un piano dati per inoltrare il traffico. Anche le informazioni sullo stato del tunnel SR-TE possono essere visualizzate come in output, che deve corrispondere alle verifiche precedenti.

```
RP/0/0/CPU0:XR2#show mpls traffic-eng tunnels segment-routing p2p 500
Name: tunnel-te500 Destination: 10.0.4.4 Ifhandle:0x130 (auto-tunnel for BGP default)
  Signalled-Name: auto_XR2_t500
  Status:
    Admin: up Oper: up Path: valid Signalling: connected
    path option 10, (Segment-Routing) type dynamic (Basis for Setup, path weight 2)
    G-PID: 0x0800 (derived from egress interface properties)
    Bandwidth Requested: 0 kbps CT0
    Creation Time: Fri Nov 23 17:55:23 2018 (00:09:01 ago)
  Config Parameters:
    Bandwidth: 0 kbps (CT0) Priority: 7 7 Affinity: 0x0/0x0
    Metric Type: TE (interface)
    Path Selection:
      Tiebreaker: Min-fill (default)
      Protection: Unprotected Adjacency
    Hop-limit: disabled
    Cost-limit: disabled
    Path-invalidation timeout: 10000 msec (default), Action: Tear (default)
    AutoRoute: disabled LockDown: disabled Policy class: not set
    Forward class: 0 (default)
    Forwarding-Adjacency: disabled
    Autoroute Destinations: 0
    Loadshare: 0 equal loadshares
    Auto-bw: disabled
    Path Protection: Not Enabled
    Attribute-set: DYN_SR-TE_POLICIES (type p2p-te)
    BFD Fast Detection: Disabled
    Reoptimization after affinity failure: Enabled
    SRLG discovery: Disabled
  History:
    Tunnel has been up for: 00:09:01 (since Fri Nov 23 17:55:23 UTC 2018)
    Current LSP:
      Uptime: 00:09:01 (since Fri Nov 23 17:55:23 UTC 2018)
    Reopt. LSP:
      Last Failure:
        LSP not signalled, identical to the [CURRENT] LSP
        Date/Time: Fri Nov 23 17:56:53 UTC 2018 [00:07:31 ago]
  Segment-Routing Path Info (OSPF 1 area 0)
     Segment0[Link]: 192.0.2.9 - 192.0.2.17, Label: 24005
     Segment1[Link]: 192.0.2.18 - 192.0.2.15, Label: 24003
Displayed 1 (of 1) heads, 0 (of 0) midpoints, 0 (of 0) tails
Displayed 1 up, 0 down, 0 recovering, 0 recovered heads
```

```
Controllare il prefisso direttamente su VRF BLUE RIB, possiamo confermare che l'associazione
```
### SID 24000 è stata assegnata al prefisso.

```
RP/0/0/CPU0:XR2#show route vrf BLUE 10.0.5.55/32 detail
Routing entry for 10.0.5.55/32
   Known via "bgp 100", distance 200, metric 0
   Tag 200, type internal
   Installed Nov 23 17:55:23.267 for 00:10:38
   Routing Descriptor Blocks
     10.0.4.4, from 10.0.4.4
       Nexthop in Vrf: "default", Table: "default", IPv4 Unicast, Table Id: 0xe0000000
       Route metric is 0
       Label: 0x5dc5 (24005)
       Tunnel ID: None
       Binding Label: 0x5dc0 (24000)
       Extended communities count: 0
       Source RD attributes: 0x0000:1:1
       NHID:0x0(Ref:0)
   Route version is 0x5 (5)
   No local label
   IP Precedence: Not Set
   QoS Group ID: Not Set
   Flow-tag: Not Set
   Fwd-class: Not Set
   Route Priority: RIB_PRIORITY_RECURSIVE (12) SVD Type RIB_SVD_TYPE_REMOTE
   Download Priority 3, Download Version 27
   No advertising protos.
```
FIB per VRF BLUE indica che l'inoltro per questo prefisso viene eseguito tramite tunnel-te 500 in base alla nostra policy BGP dynamic SR-TE.

```
RP/0/0/CPU0:XR2#show cef vrf BLUE 10.0.5.55/32 detail
10.0.5.55/32, version 27, internal 0x1000001 0x0 (ptr 0xa142a574) [1], 0x0 (0x0), 0x208
(0xa159d208) Updated Nov 23 17:55:23.287 Prefix Len 32, traffic index 0, precedence n/a,
priority 3 gateway array (0xa129f23c) reference count 1, flags 0x4038, source rib (7), 0 backups
[1 \text{ type } 1 \text{ flags } 0x48441 (0xa15b780c) \text{ ext } 0x0 (0x0)] LW-LDI[\text{type}=0, \text{ref}=0, \text{ptr}=0x0, \text{sh}-1 \text{di}=0x0]gateway array update type-time 1 Nov 23 17:55:23.287 LDI Update time Nov 23 17:55:23.287 via
local-label 24000, 3 dependencies, recursive [flags 0x6000] path-idx 0 NHID 0x0 [0xa1605bf4
0x0]
```

```
 recursion-via-label
 next hop VRF - 'default', table - 0xe0000000
 next hop via 24000/0/21
 next hop tt500 labels imposed {ImplNull 24005}
```
Load distribution: 0 (refcount 1)

Hash OK Interface Address 0 Y Unknown 24000/0

Con XR1 possiamo verificare la connettività e confermare che il traffico attraversi il tunnel 500 attraverso un percorso a bassa latenza tramite XR6.

RP/0/0/CPU0:XR1#**traceroute 10.0.5.55 source 10.0.1.1**

Type escape sequence to abort. Tracing the route to 10.0.5.55  1 192.0.2.7 0 msec 0 msec 0 msec  **2 192.0.2.17 [MPLS: Labels 24003/24005 Exp 0] 0 msec 0 msec 0 msec 3 192.0.2.15 [MPLS: Label 24005 Exp 0] 0 msec 0 msec 0 msec** 4 192.0.2.16 0 msec \* 9 msec

Aumento dei contatori XR2 per tunnel-te500 che corrisponde ai criteri SR-TE.

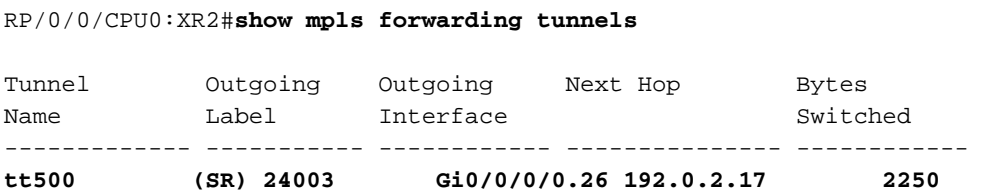

Il percorso per il prefisso 10.0.5.5/32 sta ancora passando attraverso il normale percorso LSP tramite XR3, come mostrato di seguito.

RP/0/0/CPU0:XR1#**traceroute 10.0.5.5 source 10.0.1.1** Type escape sequence to abort. Tracing the route to 10.0.5.5 1 192.0.2.7 0 msec 0 msec 0 msec  **2 192.0.2.11 [MPLS: Labels 16004/24002 Exp 0] 0 msec 0 msec 0 msec 3 192.0.2.13 [MPLS: Label 24002 Exp 0] 0 msec 0 msec 0 msec** 4 192.0.2.16 0 msec \* 0 msec

## Risoluzione dei problemi

Al momento non sono disponibili informazioni specifiche per la risoluzione dei problemi di questa configurazione.

## Riepilogo

BGP Dynamic SR-TE offre granularità e applicazione automatica delle policy di routing ai fini della progettazione del traffico nel core abilitato per SR. La creazione automatica del tunnel può essere attivata in base a criteri arbitrari, che possono consentire agli amministratori di rete di creare facilmente modelli di traffico che soddisfino i requisiti delle applicazioni del sito.

### Informazioni su questa traduzione

Cisco ha tradotto questo documento utilizzando una combinazione di tecnologie automatiche e umane per offrire ai nostri utenti in tutto il mondo contenuti di supporto nella propria lingua. Si noti che anche la migliore traduzione automatica non sarà mai accurata come quella fornita da un traduttore professionista. Cisco Systems, Inc. non si assume alcuna responsabilità per l'accuratezza di queste traduzioni e consiglia di consultare sempre il documento originale in inglese (disponibile al link fornito).